# AD代理中列為關閉的DC狀態

### 目錄

[簡介](#page-0-0) [必要條件](#page-0-1) [需求](#page-0-2) [採用元件](#page-0-3) [慣例](#page-0-4) [問題](#page-0-5) [解決方案](#page-1-0) [相關資訊](#page-1-1)

## <span id="page-0-0"></span>簡介

本文檔介紹如何識別和解決將Active Directory代理軟體配置為與Windows域控制器互動時發生的問 題。

## <span id="page-0-1"></span>必要條件

#### <span id="page-0-2"></span>需求

本文件沒有特定需求。

#### <span id="page-0-3"></span>採用元件

本文檔中的資訊基於ASA Active Directory軟體。

本文中的資訊是根據特定實驗室環境內的裝置所建立。文中使用到的所有裝置皆從已清除(預設 )的組態來啟動。如果您的網路正在作用,請確保您已瞭解任何指令可能造成的影響。

#### <span id="page-0-4"></span>慣例

如需文件慣例的詳細資訊,請參閱[思科技術提示慣例。](/content/en/us/support/docs/dial-access/asynchronous-connections/17016-techtip-conventions.html)

#### <span id="page-0-5"></span>問題

使用adacfg dc create命令在Windows域中的域控制器(DC)上安裝Active Directory(AD)代理時 ,AD代理和DC之間的連線狀態列為down。

使用adacfg dc list命令可檢視連線狀態:

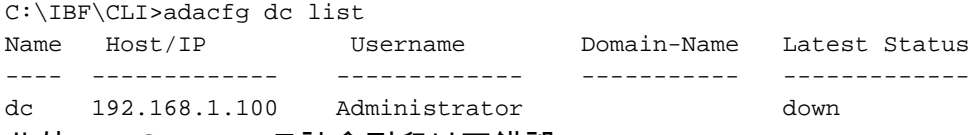

此外,adObserver日誌會列印以下錯誤:

201212308:24:23:.\DcMonitor.cpp:373 getDcVersion:DCConnectServerdc192.168.1.100192.168.1.100 mirober2.lab<hidden>800706ba

## <span id="page-1-0"></span>解決方案

將AD代理新增到DC時,請確保將DC的主機名或完全限定的域名(FQDN)與-host關鍵字結合使用。

註: 不應使用DC IP地址。IP address不是-host關鍵字的有效值。有關詳細資訊,請參閱Active Directory代理安裝和設定指南的[adacfg dc create部](http://www.cisco.com/en/US/docs/security/ibf/setup_guide/ibf10_cmd_ref.html#wp1147579)分。

當DC正確新增且對AD代理可見時,adacfg dc list命令會將DC的狀態顯示為up:

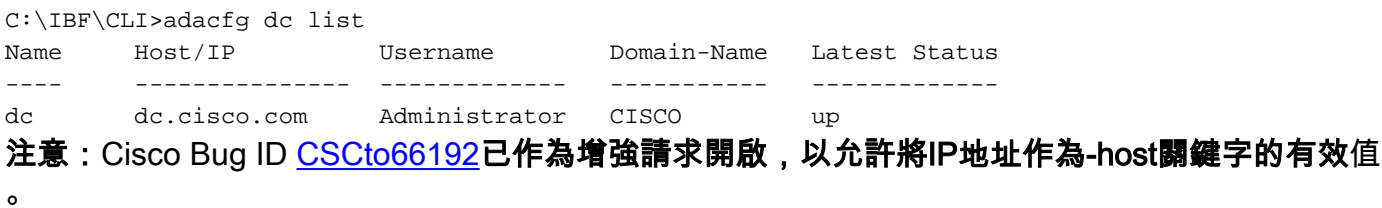

注意:目前,使用DC主機名時存在已知問題。如果遇到問題,請使用FQDN,然後運行adacfg dc list命令以檢查DC的狀態。

### <span id="page-1-1"></span>相關資訊

• [技術支援與文件 - Cisco Systems](http://www.cisco.com/en/US/support/index.html?referring_site=bodynav)